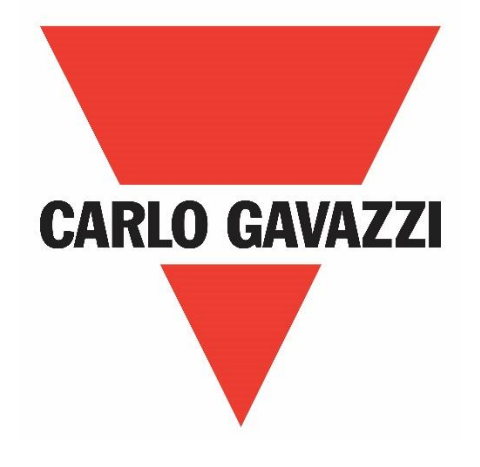

# **RVPM**

# **User Manual**

# Contents

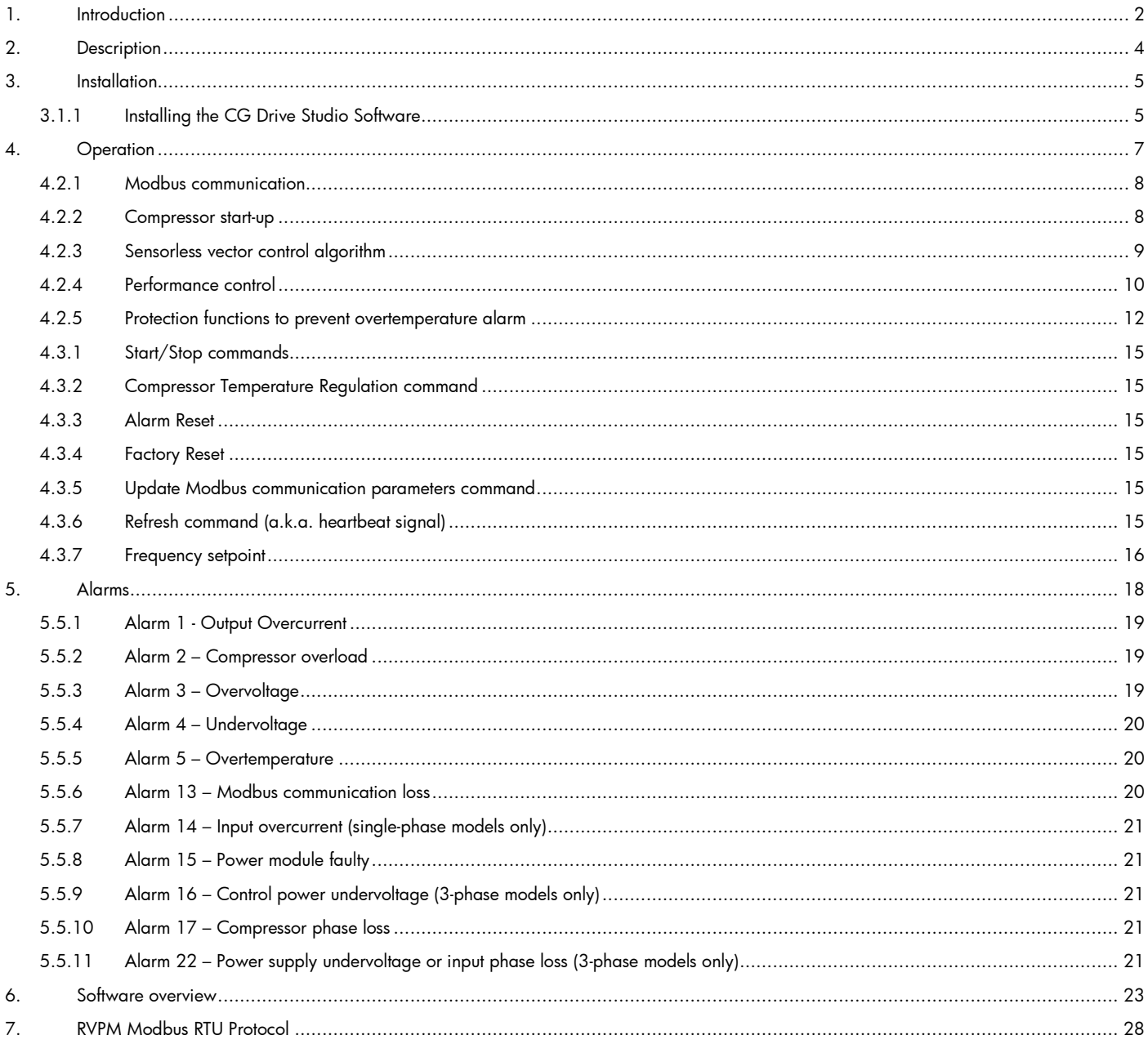

 $\vert \vert$ 

# <span id="page-2-0"></span>**1. Introduction**

## 1.1 Foreword

The RVPM is a variable frequency drive specifically designed to control:

- Permanent Magnet A.C. (PMAC)
- Brushless D.C. (BLDC) and
- Induction motor (IM) compressors

Configuration, programming as well as Run/Stop commands and speed reference are managed via any controller through an RS485 serial connection using the Modbus® protocol in master mode or through a dedicated PC software that is provided by Carlo Gavazzi.

# 1.2 Scope

This document is intended to provide information on the RVPM frequency drive and the *Carlo Gavazzi Studio* software. For electrical connections and other detailed information, refer to the product datasheet.

Should there be any problems that cannot be solved with the information provided in this guide, contact your Carlo Gavazzi sales representative for further assistance.

# 1.3 Disclaimer

Carlo Gavazzi accepts no liability for any consequence resulting from inappropriate, negligent, incorrect installation or adjustment of parameters of the equipment. Nor can Carlo Gavazzi assume liability for recommendations that appear or are implied in the following description. The information in this document is not considered binding on any product warranty.

The contents of this guide are believed to be correct at the time of publishing. In the interests of commitment to a policy of continuous development and improvement, Carlo Gavazzi reserves the right to change the specification of the product or its performance, or the contents of this guide without prior notice.

# 1.4 Warning notice system

The symbols indicated below are used throughout this guide to indicate a particularly important subject or information on safety instructions, configuration and installation of the products covered by this guide.

It is strongly recommended that this guide is read thoroughly before using the products and that safety related recommendations are followed.

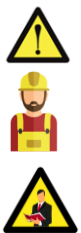

## **Danger**  Indicates that death, severe personal injury or property damage will result if proper precautions are not taken.

#### **Warning**

Indicates actions that if not observed may lead to damage of the products.

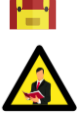

#### **Information**

Indicates general information related to the proper use of the products.

# 1.5 Qualified personnel

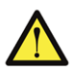

The product / system described in this documentation may be operated only by personnel qualified for the specific task that are also capable of identifying risks and avoid potential hazards when working with these products. The RVPM features dangerous voltages and consequently failure to observe the instructions contend in this user manual may cause serious harm to people and damage to property.

#### 1.6 Basic safety requirements

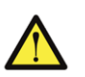

Always disconnect RVPM and external control circuits from the power supply before performing any maintenance activity. After removal of power, allow enough time (typically 5 minutes) before touching any terminal on the RVPM as dangerous voltages might still be present.

As a rule, always check, using suitable equipment, that there is no dangerous voltage across the RVPM terminals. Always make sure that the motor has reached a complete stop before doing any maintenance on the RVPM. Motor that are still rotating may produce dangerous voltages at the RVPM terminals even when RVPM is not connected to the power supply. Some parts of the RVPM (such as the heatsink and/or back plate) may be hot. Coming in contact with such surfaces may cause burns.

## 1.7 Abbreviations and acronyms

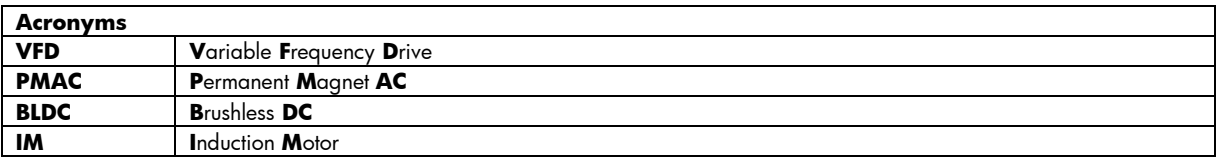

# 1.8 Conformity

**Standards** The RVPM series complies with the following standards:-

- LVD: IEC / EN 61800-5-1
- EMC: IEC / EN 61800-3: 2004+A1:2011 (IEC / EN 61800-3: 2004+A1:2012)

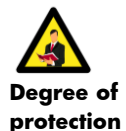

#### Refer to the product datasheet for more details.

The RVPM VFDs degree of protection is IP00.

# Danger

**Hazardous voltage. Will cause death or serious injury.**

To ensure protection against electric shock hazard, always remove power supply when performing maintenance on the RVPM.

# 1.9 Disposal

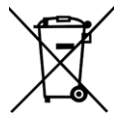

#### Information for users on the correct handling of waste of electrical and electronic equipment (WEEE)

With reference to European Union directive 2002/96/EC issued on 27 January 2003 and the related national legislation, please note that:

- WEEE cannot be disposed of as municipal waste and such waste must be collected and disposed of separately
	- The public or private waste collection systems defined by local legislation must be used. In addition, the equipment can be returned to the distributor at the end of its working life when buying new equipment
- The equipment may contain hazardous substances: the improper use or incorrect disposal of such may have negative effects on human health and on the environment
- The symbol (crossed-out wheelie bin) shown on the packaging and on the instruction sheet, indicates that the equipment has been introduced onto the market after 13 August 2005 and that it must be disposed of separately
- In the event of illegal disposal of electrical and electronic waste, the penalties are specified by local waste disposal legislation.

# <span id="page-4-0"></span>**2. Description**

# 2.1 System overview

The RVPM is a variable frequency drive (VFD) designed to control BLDC, PM and IM compressors. The RVPM comes in both single phase (RVPM1200500FP.) and three phase input (RVPM3400800FP.) versions. All models of RVPM come with cold-plate (Version: RVPM…FP) or heatsink (Version: RVPM…FPF) mounting.

The control method used for PMAC, BLDC compressors is sensor-less vector (SLV) whereas V/f control method is used when Induction motor compressor is selected.

RVPM single phase models are suitable for compressors up to 4.5 kW and RVPM three phase models are suitable for compressors up to 8.0 kW. More detailed specifications are available on the product datasheet.

The interface for configuring and controlling the RVPM is via a Modbus RTU serial port.

In addition to the RVPM VFD, additional accessories are provided to improve the EMC performance. These components are:

- RVDC0500 PFC reactor for the RVPM1200500FP. models
- RVDC0800 DC choke for the RVPM3400800FP. models

#### 2.2 System components

The RVPM structure consists of the following elements.

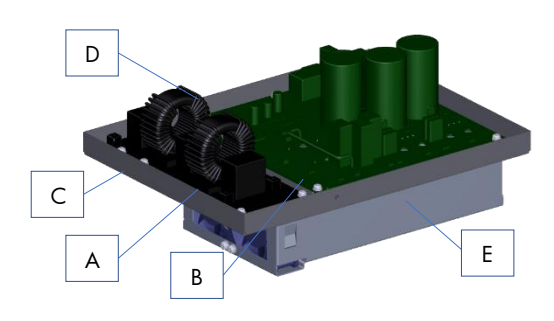

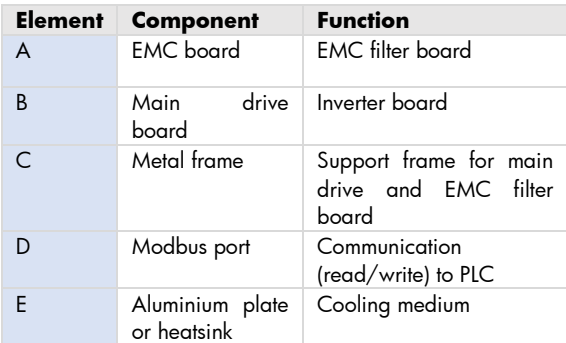

Figure 1: RVPM structure *Note: for the RVPM with heatsink version, fans need to be powered via an external 24 VDC supply. Fans must be ON when RVPM is running.*

To operate correctly, the RVPM requires the PFC reactor or the DC choke according to the model being used.

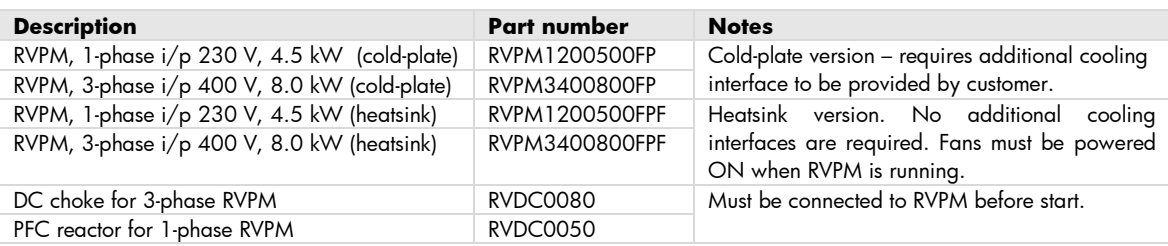

For further technical information on RVPM and the accessories please refer to the respective product datasheets:

# <span id="page-5-0"></span>**3. Installation**

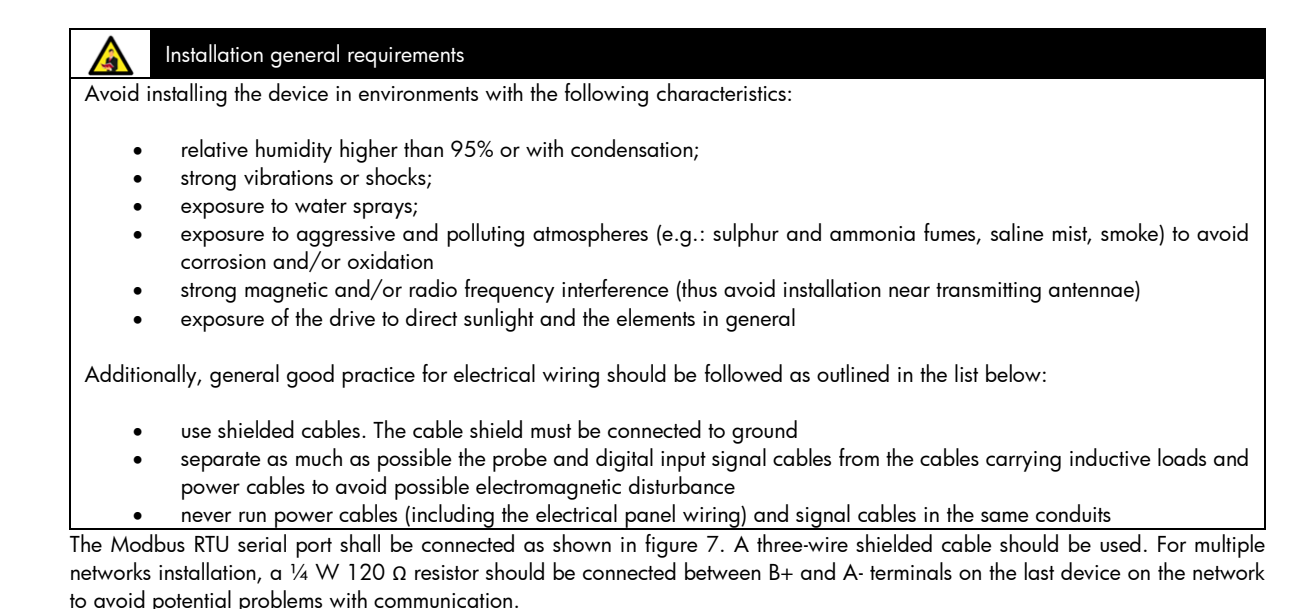

**Connection diagram (Modbus RTU)**

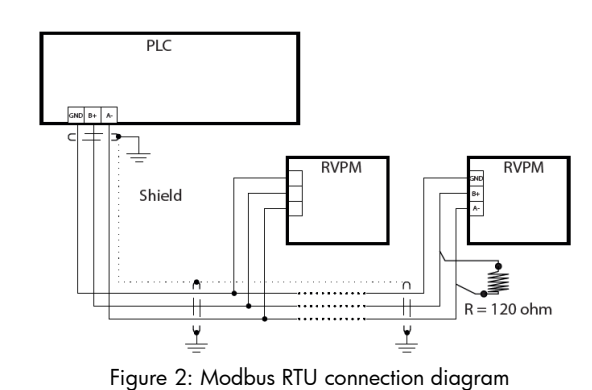

# 3.1 Software installation

The RVPM parameters must be configured before the first start-up. For the configuration of the RVPM, Carlo Gavazzi provides a PC software that is compatible with Windows operating systems – *RVPM Configuration Software*.

In the following sections the document shows the steps that users should follow to: -

- Install the *RVPM Configuration Software*
- Establish communication with the RVPM
- Modify parameters
- Start and stop the compressor
- Modify the output frequency

#### <span id="page-5-1"></span>3.1.1 Installing the CG Drive Studio Software

To install the *Carlo Gavazzi Drives Studio,* follow the following steps:

**Software installation**

- 1. Double click on the *CG Drives Studio.exe* file
- 2. A pop-up window will appear. Click *Yes* to proceed with the installation
- 3. A new pop-up window will show up as shown in Figure 3
- 4. Click *Next* and then click *Install* (Figure 4)
- 5. The installation process will start and this might take a few seconds to complete
- 6. After the installation is ready, click *Finish*
- 7. The software will launch automatically and a shortcut will be available on the PC desktop

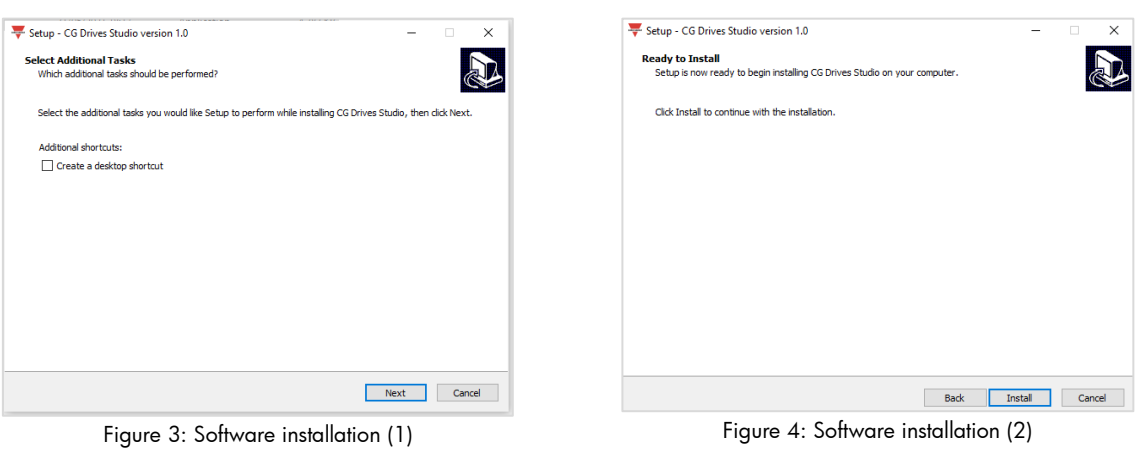

# <span id="page-7-0"></span>**4. Operation**

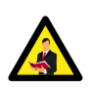

RVPM is a variable frequency drive that can control various types of 3-phase compressors with permanent magnet (PM) or brushless (BLDC) motors using the sensorless vector control algorithm (SLV). This algorithm is highly dependent on the compressor's electric data of the compressor (i.e. resistance and inductances). The RVPM have been tested with a number of compressor models, therefore, to speed up the commissioning period, Carlo Gavazzi has several configuration setups which can be provided to you upon request.

#### 4.1 RVPM configuration

In order to start up the compressor and keep it running, you first need to configure the drive choosing one from the following two options:

#### **Option 1: Carlo Gavazzi Drive Studio software** (refer to section 6)

The *Carlo Gavazzi Drive Studio* is designed to offer the following benefits:

**A. Quick set-up and easy commissioning**

This feature incorporates a list of compressor models that can be selected by the user to minimise configuration time.

**B. List of programmable parameters**

This feature incorporates a list of programmable parameters that the user can modify to customise the drive setup according to the application. For more detail on the parameters refer to Section 4.2.

#### **Option 2: Modbus RTU communication tool/system controller (e.g. PLC)** (refer to section 4)

To configure the different registers in the drive, read through Section 4.2 that gives all the information related to the registers and the respective functionality. The section is organised in such a way to guide the user through the various steps required to configure the drive.

- A. Modbus communication
- B. Compressor start-up
- C. Sensorless vector control algorithm
- D. Performance control
- E. Protection functions to prevent overtemperature alarm

#### <span id="page-8-0"></span>4.2.1 Modbus communication

The RVPM can be interfaced either to a PC or to a PLC using 3-wire RS485 serial connection with Modbus RTU protocol. In order to establish communication, you need to set:

- a. Baud rate the transmission speed in bit/s
- b. Parity and stop bit Modbus error detecting code
- c. Device address device identifier

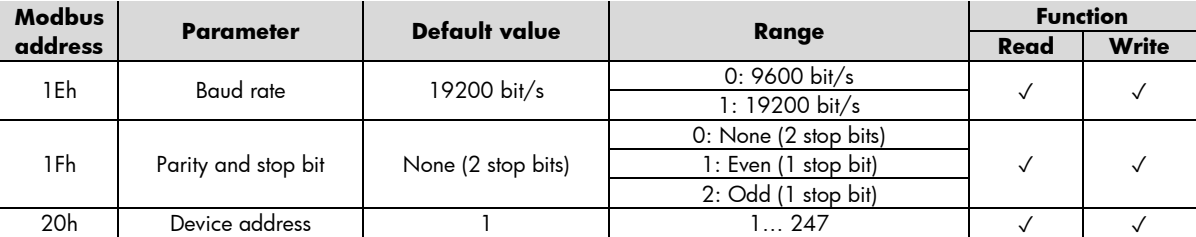

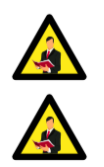

If the communication parameters were updated, they will become effective after rebooting the drive (i.e. supply to the drive is cycled OFF and ON). Alternatively, a command can be sent to register (65h) *Update Modbus Communication Parameters.*

Any Modbus communication errors can be viewed through Modbus Communication Error Definition (7Ah).

#### <span id="page-8-1"></span>4.2.2 Compressor start-up

When the RVPM receives a Start Command (64h), the sensorless vector control algorithm gets into action after the following steps are executed:

a. Alignment of motor rotor

The drive aligns the motor rotor to a known start position before starting the compressor. During this step the output frequency is equal to 0Hz while the output current is equal to Align Current Ialign (this current is determined by the drive).

b. Open loop current limit control

The drive then generates a fixed starting current Istarting to start-up the compressor for a certain time period to until the starting frequency f<sub>start</sub> is reached.

The value of the starting current is determined by the formula below and the time period is determined by the Open Loop Control Acceleration (B6h)

Starting current = Open loop starting current  $(39h) \times$  Compressor rated current  $(03h)$ 

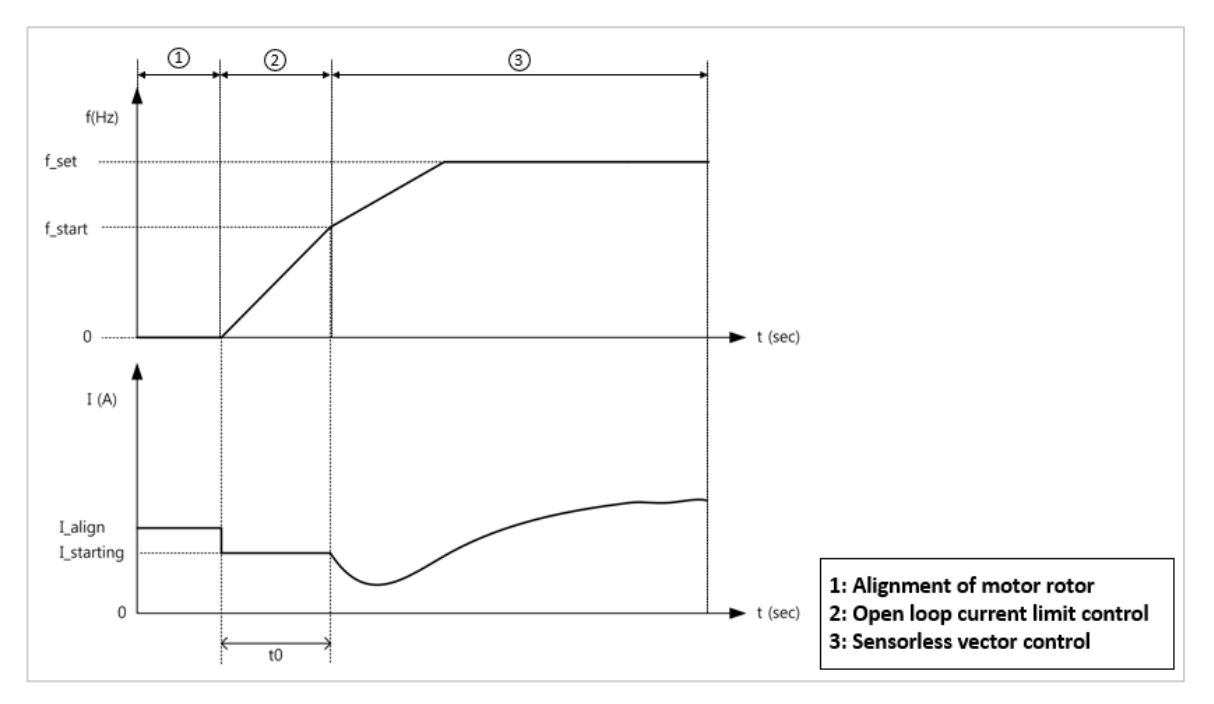

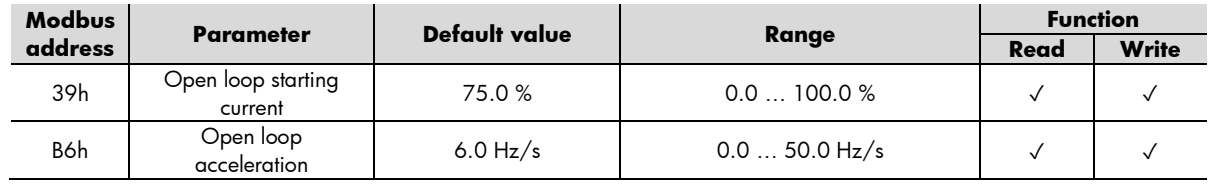

#### <span id="page-9-0"></span>4.2.3 Sensorless vector control algorithm

The sensorless vector control algorithm requires the following compressor information:

- a. Compressor rated frequency complies with the rated speed
- b. Compressor rated voltage the phase-to-phase voltage that the drive needs to apply the compressor at the rated frequency
- c. Compressor rated current the compressor current at full load. This current should be set equal to the maximum compressor current corresponding to maximum compressor frequency.

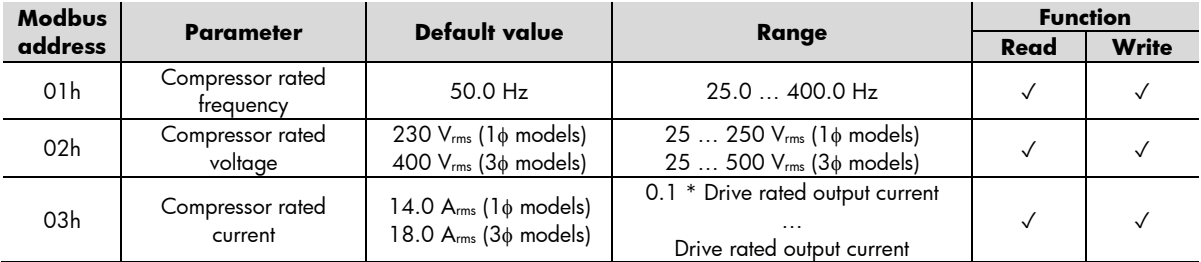

The aforementioned data can be typically found on the compressor nameplate or in the compressor manufacturer's datasheet. It is suggested to contact your nearest Carlo Gavazzi distributor or our sales representatives to support you in setting the correct value to achieve the optimum performance from the compressor.

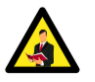

The compressor rated current is also used as reference for motor overload protection.

Furthermore, the sensorless vector control algorithm requires the electrical data of the compressor's motor. Typically, this information is found in the compressor manufacturer's datasheet.

- a. Line-to-line stator resistance (Rs) the phase-to-phase resistance of the stator winding
- b. d-axis inductance (Ld) Required for the SLV algorithm
- c. q-axis inductance (Lq) Required for the SLV algorithm
- d. Number of poles Determines the motor synchronous speed. The value must always be an even number.

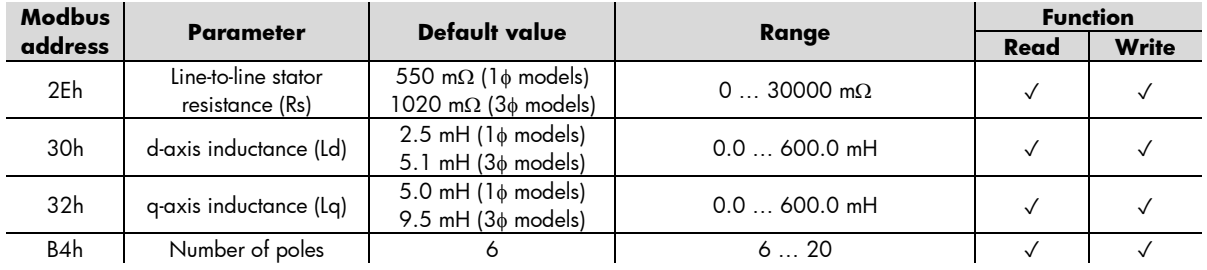

# <span id="page-10-0"></span>**A. Operable frequency range**

These two parameters allow you to set the operable frequency range of the compressor. The range is determined by setting the lower and upper limits of the drive output frequency. The frequency setpoint must always be within the operable frequency range and the frequency lower limit is configured to be less than the frequency upper limit, else RVPM will not accept it and a Modbus exception code 03 is send to the Modbus Master device.

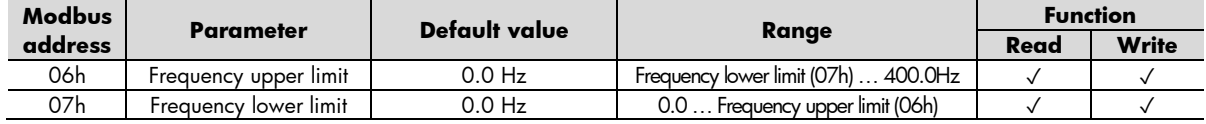

#### **B. Ramping**

Use these two parameters to define the acceleration and deceleration rate of the drive output frequency; hence directly both affect the compressor speed and acceleration/deceleration time. Preferably, the values of these parameters are set according to the datasheet of the compressor to ensure system stability.

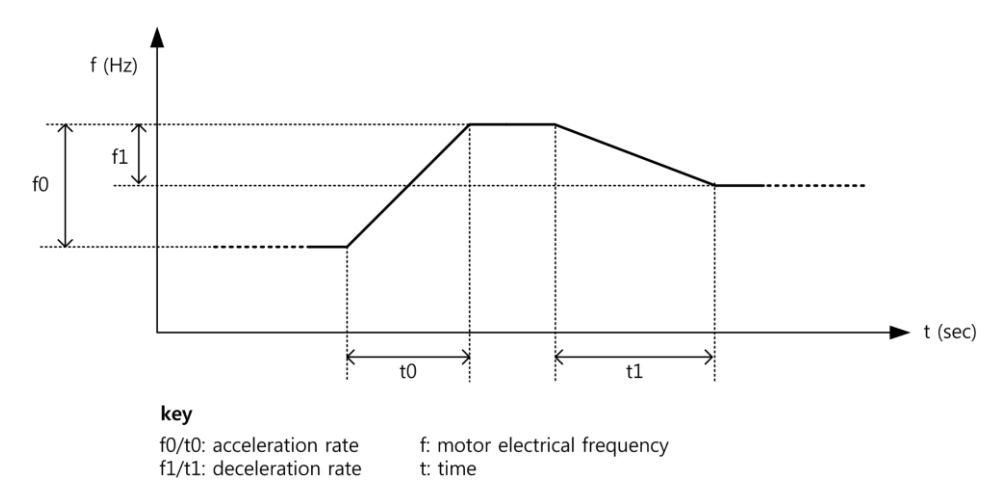

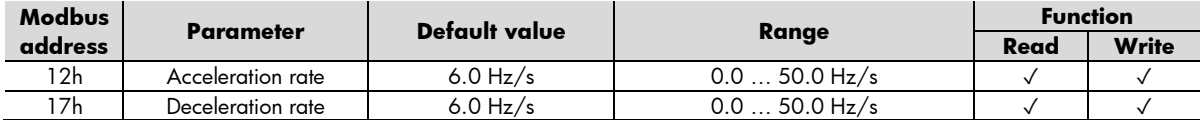

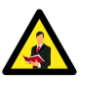

If the Stop Mode (21h) parameter is set to ramp (i.e. 0) and RVPM receives a Stop Command (64h), the drive output frequency starts to reduce according to the configured Deceleration Rate (17h) until it reaches the Frequency Lower Limit (07h).

#### **C. Stop mode**

RVPM has been designed with a programmable stop mode to implement the required procedure when stopping the compressor:

- Deceleration-to-stop
	- When the Stop Command (64h) is requested; the RVPM will reduce the drive output frequency (hence the compressor speed will also reduce) until it is equal to the Frequency Lower Limit (07h). The time it takes the drive to reach the frequency lower limit is determined by the Deceleration rate (17h).
- Coast-to-stop

When the Stop Command (64h) is requested, the RVPM stops controlling the output frequency and the latter will coast (i.e. free-run) to stop. The time it takes for the compressor to stop depends on the compressor's inertia.

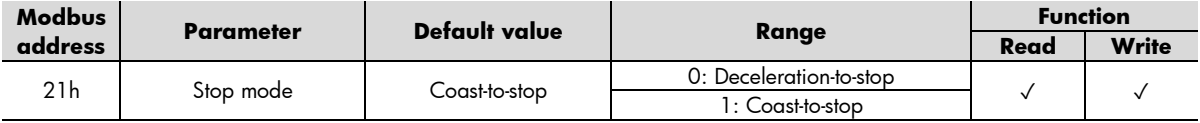

#### **D. Modbus communication monitoring (related to Alarm 13)**

The Modbus Communication Loss alarm (Alarm 13) is enabled by setting the Refresh Interval (1Dh) at a value greater than zero. RVPM excepts a Refresh Command (65h) within the refresh interval during RUN state. If the refresh command is not sent during this period, then the RVPM assumes that communication has been lost and will trigger Alarm 13.

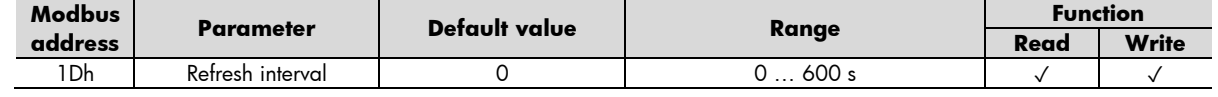

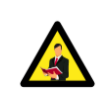

Preferably, Modbus Communication Loss alarm is enabled, because if a communication fault occurs when the drive is in RUN state, the RVPM drive (hence also the compressor) cannot be stopped.

#### **E. Switching frequency**

This parameter allows you to configure the switching frequency of the RVPM drive. The switching frequency is the frequency at which the drive's power module operates. If you set a high switching frequency, the audible noise in compressor decreases but the drive's temperature increases and vice versa if you set a low switching frequency. Typically, for compressors the switching frequency should be set to 4kHz.

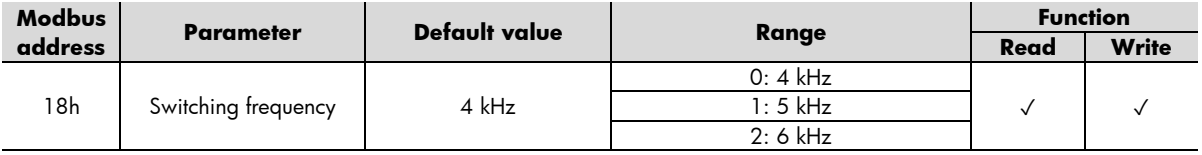

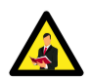

The RVPM has been designed to reduce the switching frequency in cases when the temperature starts to reach the maximum limits in order to avoid tripping from overheating. For more information regarding Switching Frequency Auto-reduction Protection function.

### **F. Compressor temperature regulation**

Compressors are typically installed inside outdoor heat pump units. Due to outside temperature variations, it may be necessary that the compressor's temperature is regulated to prevent scenarios such as oil freezing or oil and refrigerant mix together. Crankcase heater controllers are usually used to regulate the compressor's temperature; however, thanks to the RVPM's compressor temperature regulation function you can avoid in buying a crankcase heater. When preheating is required, RVPM must receive a Compressor Temperature Regulation Command (64h) and the latter injects a DC current as a percentage of the Compressor Rated Current (03h) into the compressor stator windings to warm it up.

Injected DC current = Compressor temperature reglation current setting  $(41h) \times$  Compressor rated current  $(03h)$ 

The compressor temperature regulation function can be activated if the following conditions are true:

- RVPM is not in run or alarm status (68h)
- Compressor temperature regulation current setting (41h) is greater than zero

The RVPM ignores any Compressor Temperature Regulation Command (64h) while it is in Run status since the latter has a higher priority.

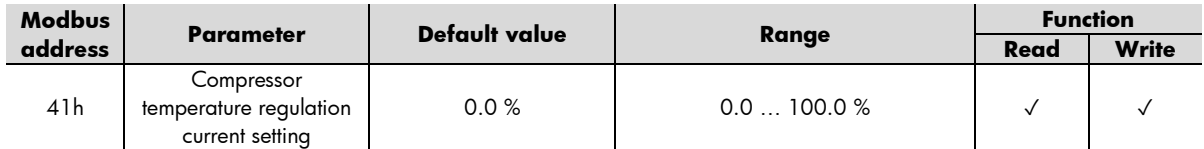

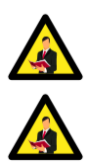

Compressor temperature regulation current setting must be properly set in order to avoid damaging the compressor's stator winding.

If during the compressor temperature regulation process, any of the phases of the compressor becomes disconnected, the RVPM does not trigger Compressor Phase Loss Alarm (i.e. Alarm 17).

#### **G. Supply voltage detection levels (related to Alarms 3 & 4)**

The power supply voltage is directly proportional to the DC Link Voltage (71h) measurement as shown below.

$$
Supply \, voltage = \frac{DC \, link \, voltage}{\sqrt{2}}
$$

By setting these two parameters you are defining the under voltage and over voltage detection levels of the DC link voltage; hence indirectly you are also defining the supply voltage limits. Furthermore, these parameters define Overvoltage alarm (Alarm 3) and Undervoltage alarm (Alarm 4).

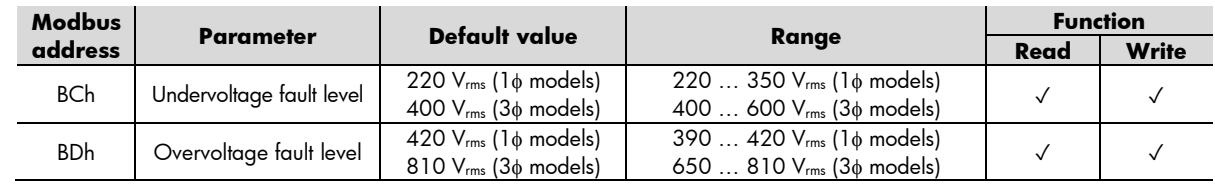

#### **H. Three phase output current balance monitoring (related to Alarm 17)**

If any of the phases of the compressor becomes disconnected an unbalance in the three-phase output current occurs. The Compressor Phase Loss alarm (Alarm 17) is enabled by setting the Three Phase Output Current Balance Sensitivity (C3h) at a value greater than zero. This parameter sets the sensitivity of this alarm. For more information regarding Alarm 17.

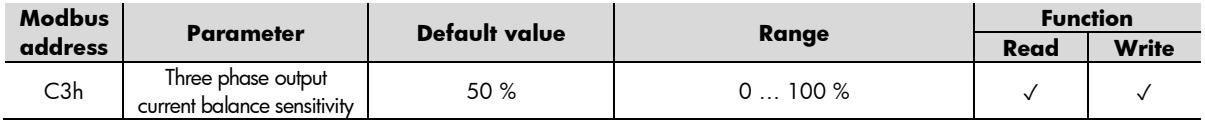

#### **I. Power supply phase loss (related to Alarm 22)**

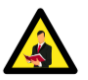

The following three parameters apply only for 3-phase models.

If any of the phases of the power supply becomes disconnected, the drive does not operate as intended. The Power Supply Undervoltage or Input Phase Loss alarm (Alarm 22) is enabled by enabling the Power Supply Phase Loss Supervisor (C0h). The sensitivity of this function and the time to detect the phase loss are determined by Power Supply Phase Loss DC Voltage Ripple (C1h) and Power Supply Phase Loss Fault Time (C2h) respectively. For more information regarding Alarm 22.

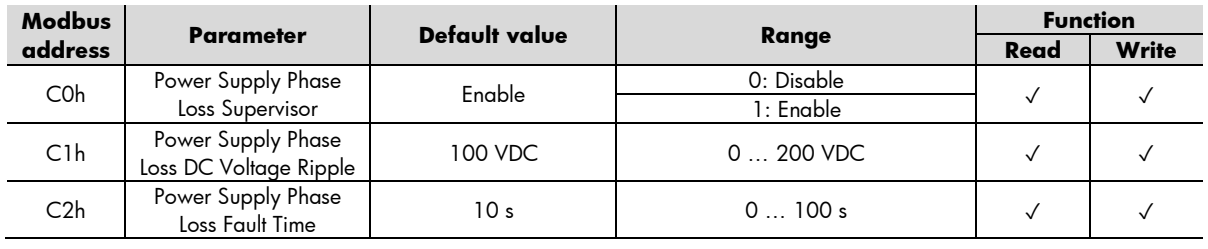

#### <span id="page-12-0"></span>4.2.5 Protection functions to prevent overtemperature alarm

The RVPM has the two following integrated protection functions to prevent issuing Alarm 5 – Overtemperature when the drives' power module temperature exceeds the maximum temperature limit:

- Switching Frequency Auto-reduction
- Output Frequency Auto-reduction

#### **A. Switching Frequency Auto-reduction**

The table below shows the benefits and drawbacks when configuring a low or a high switching frequency for your drive-in relation with the compressor. For more information on how to set the switching frequency of RVPM, refer to Section 4.2.4E.

The table clearly shows that when the drive's power module operates at high switching frequency there are more benefits. However, the temperature of the drive rises due to the fact that the switching rate of the power module increases resulting in higher heat dissipation.

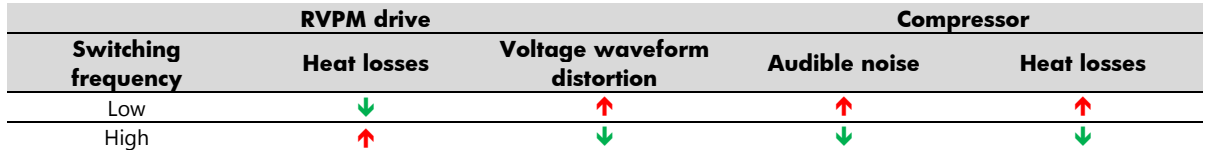

Therefore, if the drive is set to operate at either 5kHz or 6kHz switching frequency and during running operation the drives' power module temperature exceeds the maximum temperature limit; the switching frequency auto-reduction protection function comes into action to prevent issuing the overtemperature alarm. This function reduces the switching frequency to 4kHz until the drives' power module temperature is within acceptable operating range; then it reverts back to the original setting switching frequency. Furthermore, this function is programmed to follow a temperature band called hysteresis to avoid frequent change of switching frequency. The switching frequency auto-reduction protection function can be easily enabled via Modbus communication.

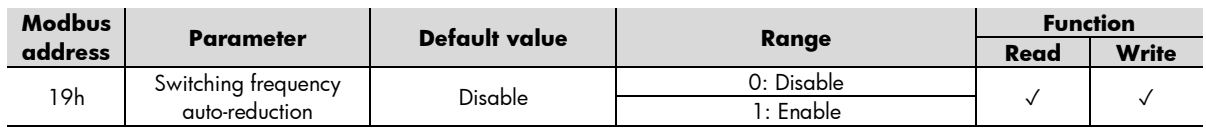

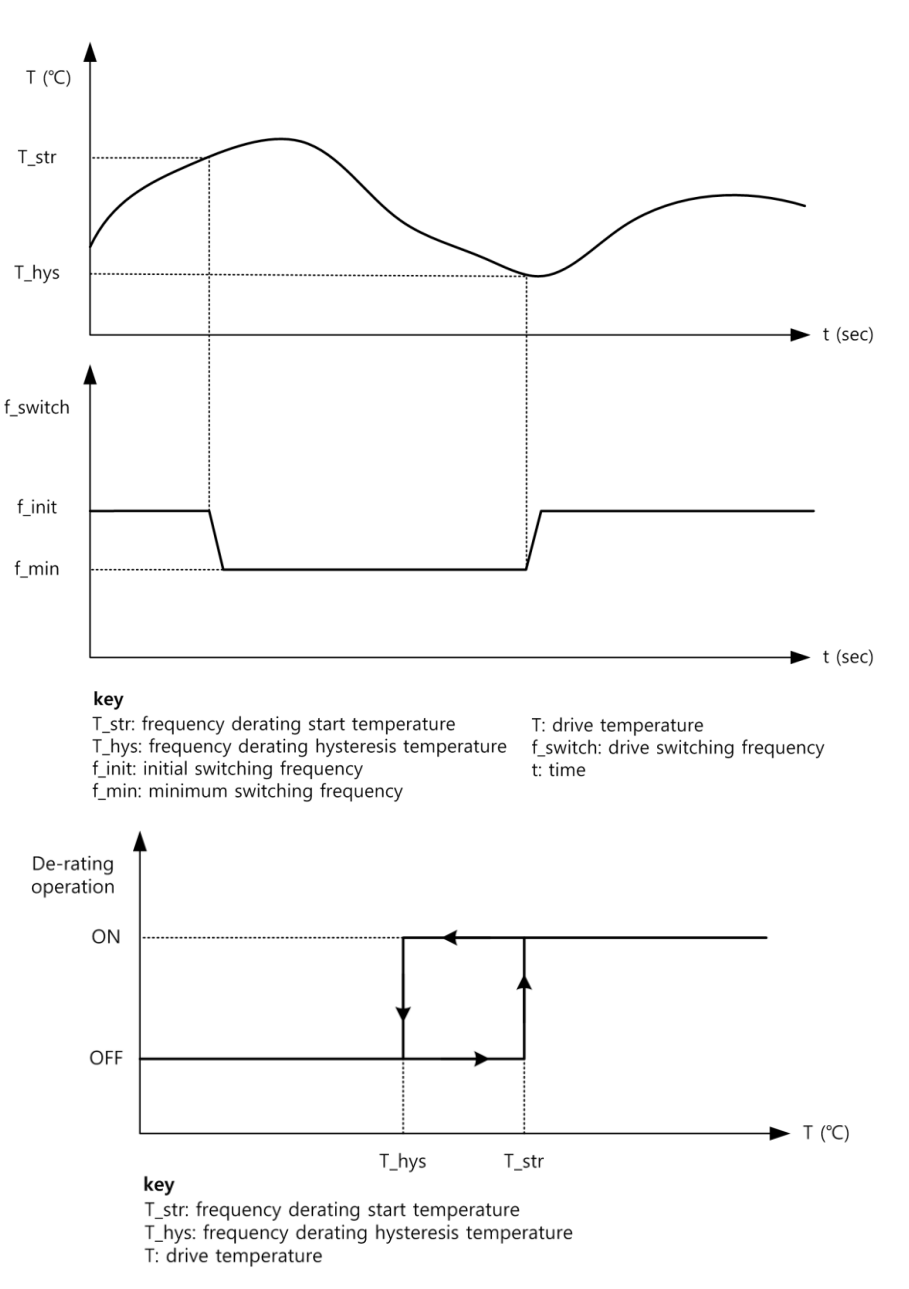

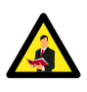

The drive's power module temperature and the operating switching frequency can be easily accessed through Modbus communication using parameter 72h and 7Ch respectively. It is possible to check if the switching frequency auto-reduction is triggered or not through Parameter 6Ah.

#### **B. Output Frequency Auto-reduction**

The output frequency auto-reduction protection function is an alternative solution to prevent the drive from issuing an overtemperature alarm and stops the compressor from functioning. For example, if the RVPM drive is used to control a compressor in a heat pump unit regulating the temperature of a building and the end user requests a drastic change in temperature; the drive will increase its output frequency so that the compressor operates near its rated speed. Undoubtedly, this will increase the current demand from the drive resulting in higher heat dissipation inside it. Therefore, when the drives' power module temperature exceeds the maximum temperature limit, the output frequency auto-reduction protection function comes into action where it reduces the output frequency to the Frequency Lower Limit (07h) until the drives' power module temperature is within acceptable range. This will cause the compressor to operate at lower speed hence the current demand is lower but the system will take more time to reach the setpoint temperature. This scenario is more preferable rather than having a system shut down due to an overtemperature alarm. When the drives' power module temperature is lower than the rated drives' temperature (refer to the current derating curve), the output frequency reverts back to reach the setpoint frequency.

The output frequency auto-reduction protection function by default is always enabled but it can be disabled via Modbus communication. Furthermore, you can also configure the deceleration rate of the output frequency when this protection function is working.

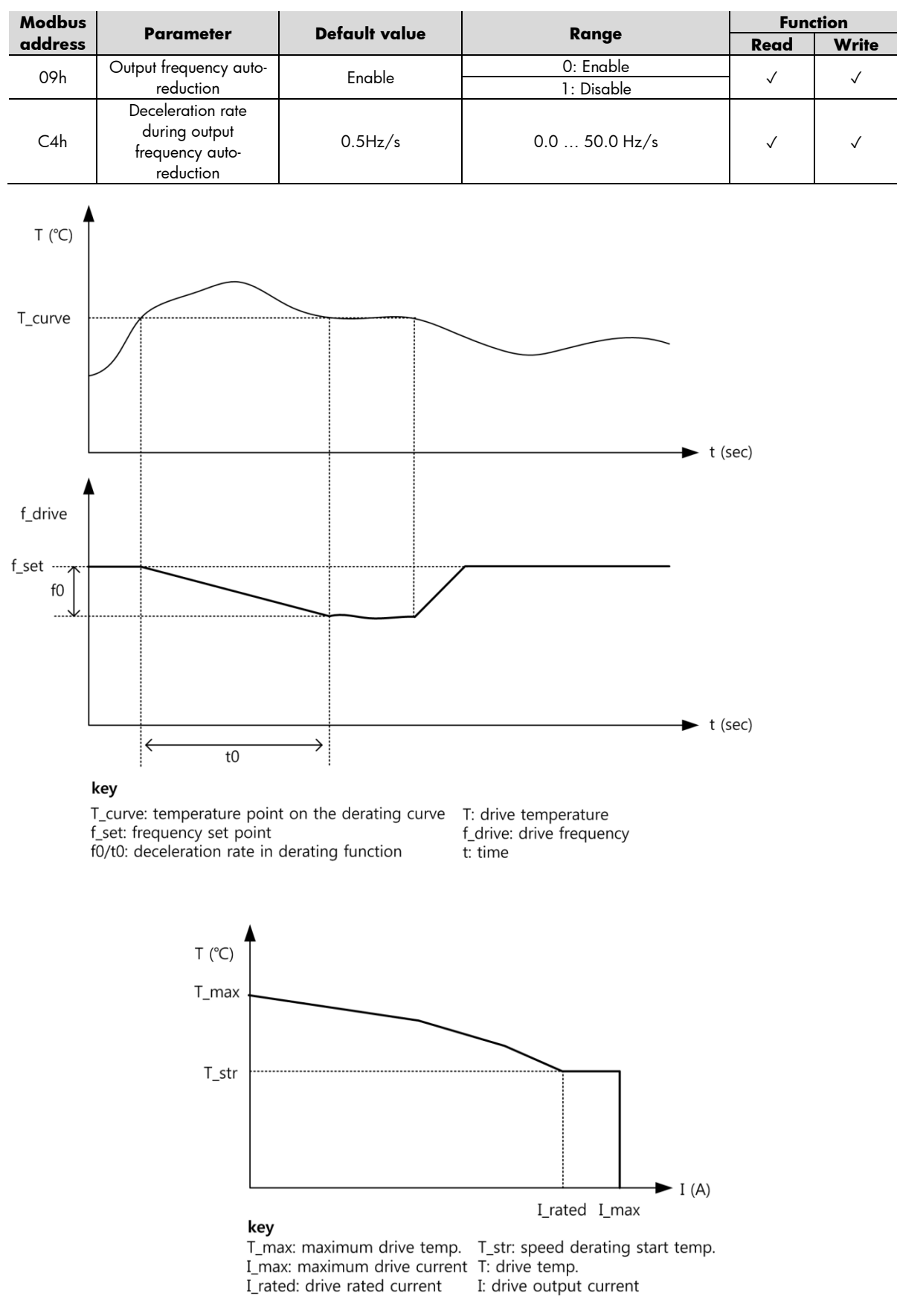

The drive's power module temperature and the output frequency can be easily accessed through Modbus communication using parameter 72h and 6Ch respectively. It is possible to check if the output frequency auto-reduction is triggered or not through .<br>Parameter 6Bh.

#### <span id="page-15-0"></span>4.3.1 Start/Stop commands

The Start/Stop command should be used to turn ON and OFF the compressor.

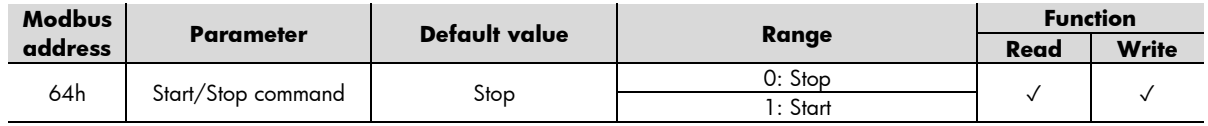

#### <span id="page-15-1"></span>4.3.2 Compressor Temperature Regulation command

This command should be used to activate the compressor temperature regulation function where the RVPM injects a current as a percentage of the Compressor Rated Current (03h) into the compressor stator windings to warm it up. For more information refer to Section 4.2.4F.

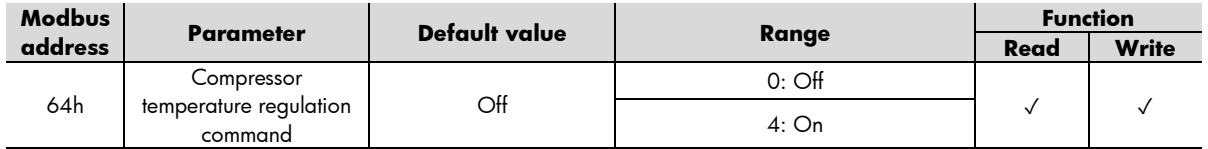

The compressor temperature regulation function can be activated if the following conditions are true:

• RVPM is not in run or alarm status (68h)

• Compressor temperature regulation current setting (41h) is greater than zero

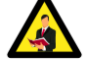

The RVPM ignores any Compressor Temperature Regulation Command (64h) while it is in Run status since the latter has a higher priority.

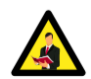

If during the compressor temperature regulation process, any of the phases of the compressor becomes disconnected, the RVPM does not trigger Compressor Phase Loss Alarm (i.e. Alarm 17).

#### <span id="page-15-2"></span>4.3.3 Alarm Reset

If an alarm is triggered, the alarm reset can be used to reset the alarm.

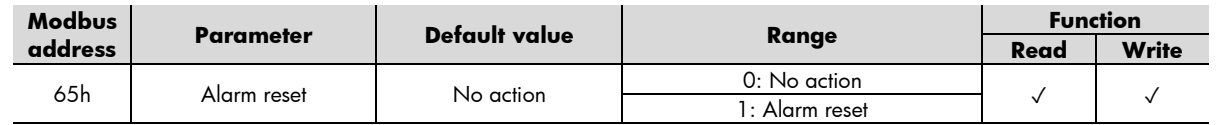

#### <span id="page-15-3"></span>4.3.4 Factory Reset

When factory reset is selected, the value of every programmable parameter of the RVPM mentioned in Section 4.2 is restored to its default values.

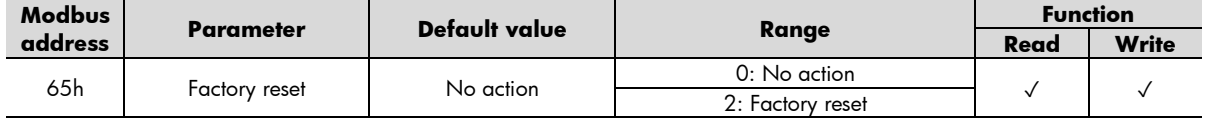

#### <span id="page-15-4"></span>4.3.5 Update Modbus communication parameters command

If you updated the communication parameters and would like to become effective, it is necessary either to reboot the RVPM drive (i.e. supply to the drive is cycled OFF and ON) or send an Update Modbus Communication Parameters command (65h).

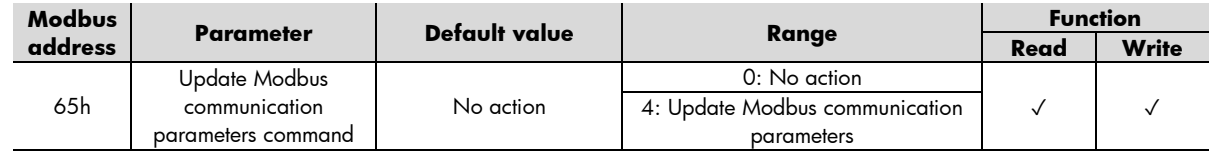

#### <span id="page-15-5"></span>4.3.6 Refresh command (a.k.a. heartbeat signal)

When Refresh Interval (1Dh) is set at a value greater than zero, the RVPM expects a refresh command to be sent within the refresh interval during RUN state. If this command is not sent, then RVPM assumes that communication has been lost and will trigger Alarm 13. For more information refer to Section 4.2.4D.

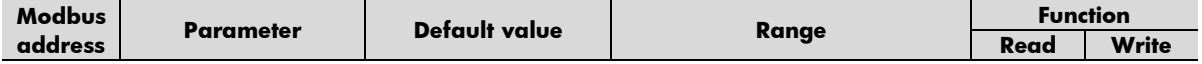

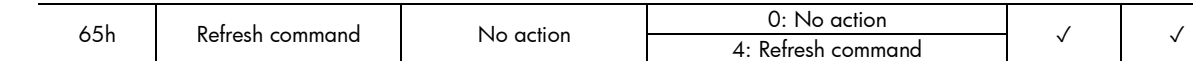

# <span id="page-16-0"></span>4.3.7 Frequency setpoint

This parameter defines the frequency at which the compressor should reach and operate at; after the Start command is triggered (64h).

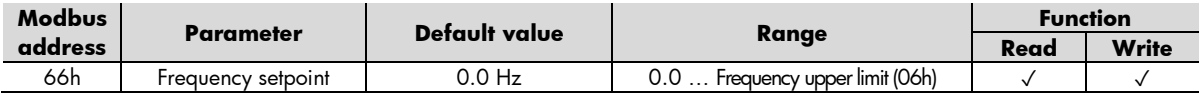

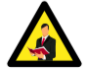

When frequency setpoint value is set to 40.0Hz or below, there is the possibility that the compressor experience vibrations which will lead to an output over current alarm.

# 4.4 Monitoring parameters

The monitoring parameters are read only holding (03h) and input (04h) Modbus registers. These parameters provide information related to RVPM drive and compressor to the Modbus master upon request:

- a. Device status
- b. Alarm definition
- c. Electrical real-time variables
- d. General counters
- e. Variables related to communication
- f. Identification codes

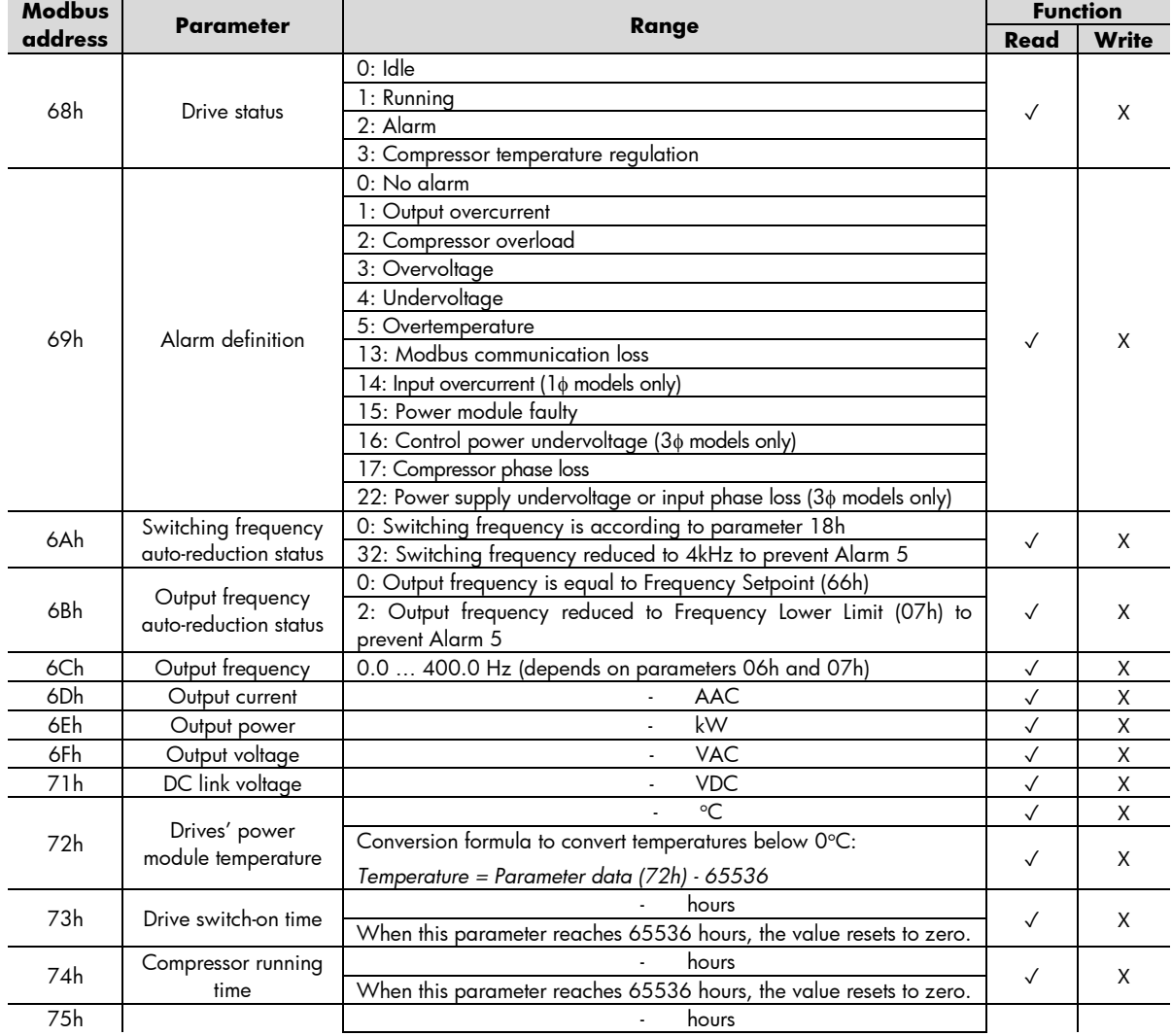

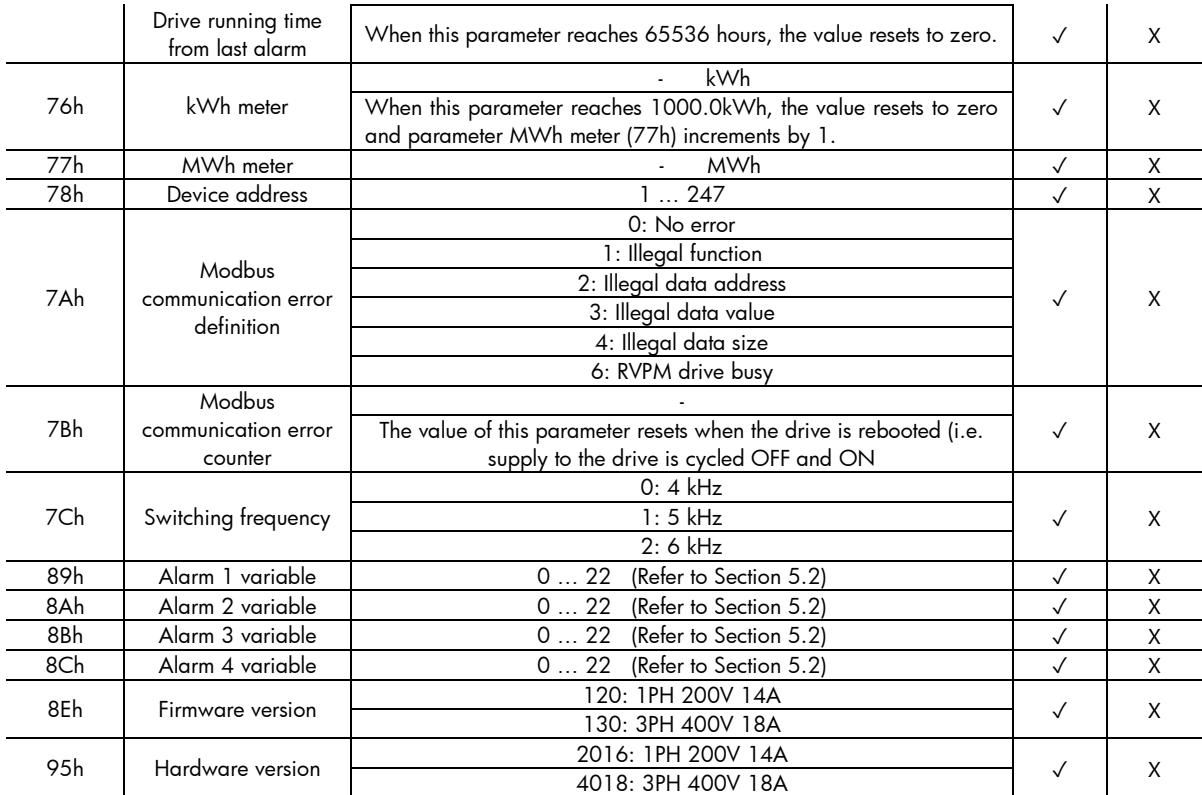

# <span id="page-18-0"></span>**5. Alarms**

# 5.1 Outline

The RVPM drive includes a number of diagnostics and protection features each of which signalled either through Modbus communication or a flashing sequence on the RED LED as shown in the diagram below. Information on flashing sequence refer to Section 5.3.

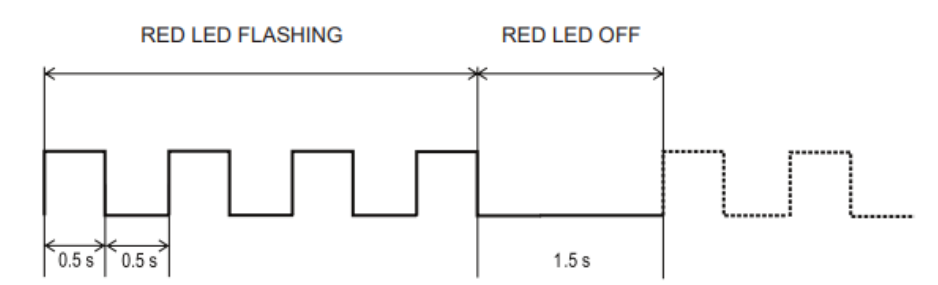

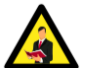

Any alarm that is triggered, will stop the RVPM drive from functioning and hence the overall system will shut down. In order to continue with the system operation, you must first reset the RVPM either through Modbus using register 65h as mentioned in Section 4.3.3 or switch off and on the drive's power supply.

# 5.2 Alarm logging

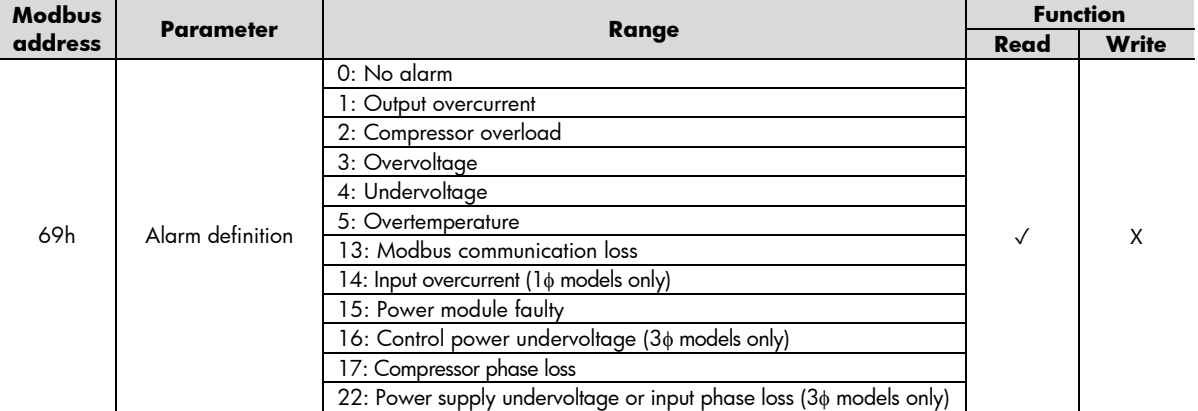

When an alarm is issued, the value of the Alarm Definition (69h) is equal to the number of LED flashes.

Furthermore, in order to facilitate the troubleshooting process, the RVPM logs the last four alarms in a FIFO (first-in, first-out) data structure. The last alarm that is triggered by RVPM is always logged in Alarm 1 Variable (89h).

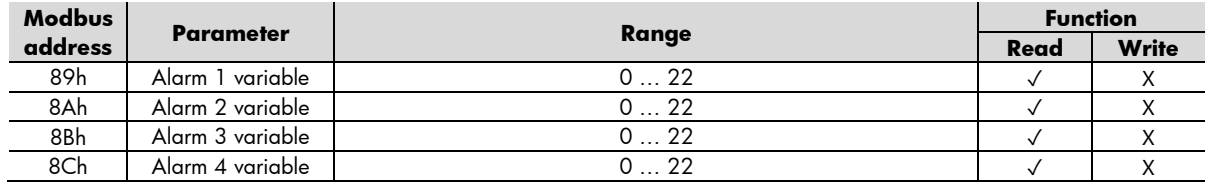

# 5.5.1 Alarm 1 - Output Overcurrent

<span id="page-19-0"></span>

| <b>Number of LED flashes</b>   |                                                                                                    |  |  |  |
|--------------------------------|----------------------------------------------------------------------------------------------------|--|--|--|
| <b>Alarm</b>                   | Output overcurrent                                                                                                    |  |  |  |
| <b>Alarm description</b>       | If a high instantaneous output current is detected, the RVPM will issue the output overcurrent<br>alarm.                                                                                                    |  |  |  |
| Cause                          | • The compressor withdraws a higher current than the power rating of the RVPM drive.<br>• Compressor winding short circuit.<br>• Transient load change.<br>• Acceleration/Deceleration Rate (12h/17h) is set to high.                                                                                                    |  |  |  |
| <b>RVPM</b> reaction           | The RVPM will switch off the gate drivers and compressor will coast to stop.                                                                                                    |  |  |  |
| <b>Action to recover alarm</b> | . Reset the alarm through Alarm Reset command (65h) as mentioned in Section 4.3.3.<br>• Switch off and on the drive's power supply.                                                                                                    |  |  |  |
| Troubleshooting                | • Check that the Compressor Rated Current (03h) setting is not smaller than compressor name<br>plate current.<br>. Check that the RVPM model is suitably rated for the compressor.<br>• Check compressor windings resistance to check if compressor is damaged.<br>• Set a lower Acceleration/Deceleration Rate (12h/17h).<br>• Check the programmable parameters related to the compressor mentioned in Section 4.2.3.<br>. If the alarm is persistent, contact a Carlo Gavazzi representative. |  |  |  |

<span id="page-19-1"></span>5.5.2 Alarm 2 – Compressor overload

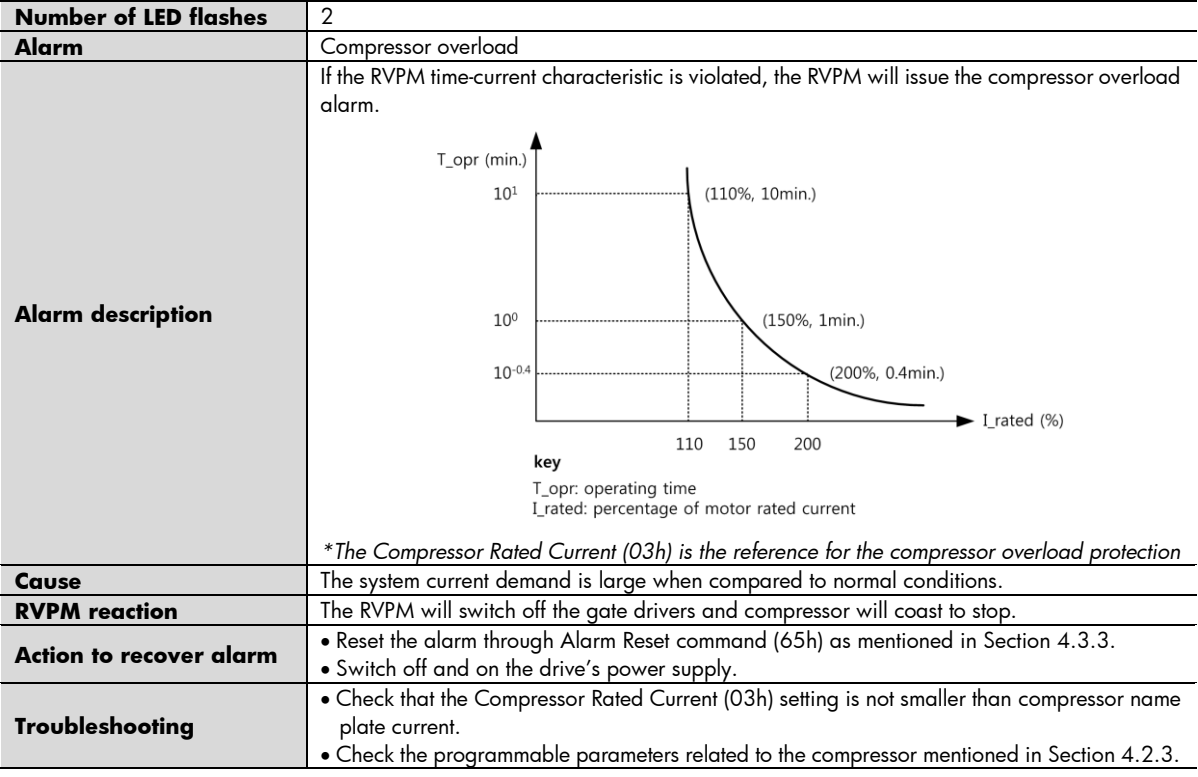

# <span id="page-19-2"></span>5.5.3 Alarm 3 – Overvoltage

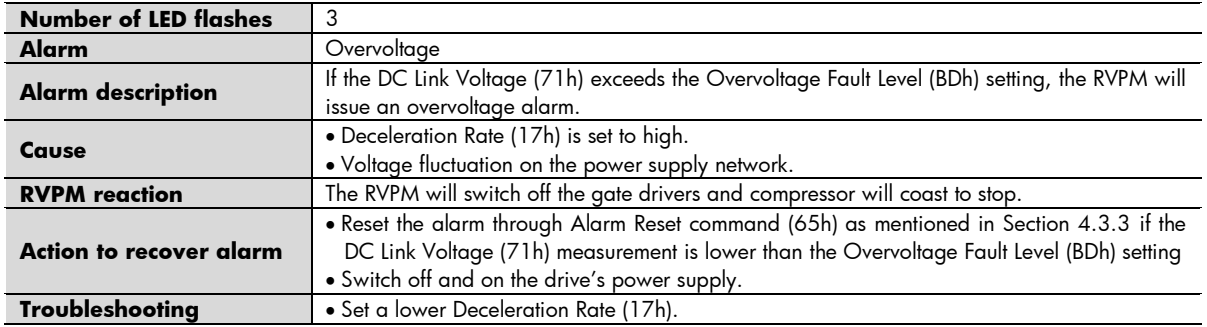

# <span id="page-20-0"></span>5.5.4 Alarm 4 – Undervoltage

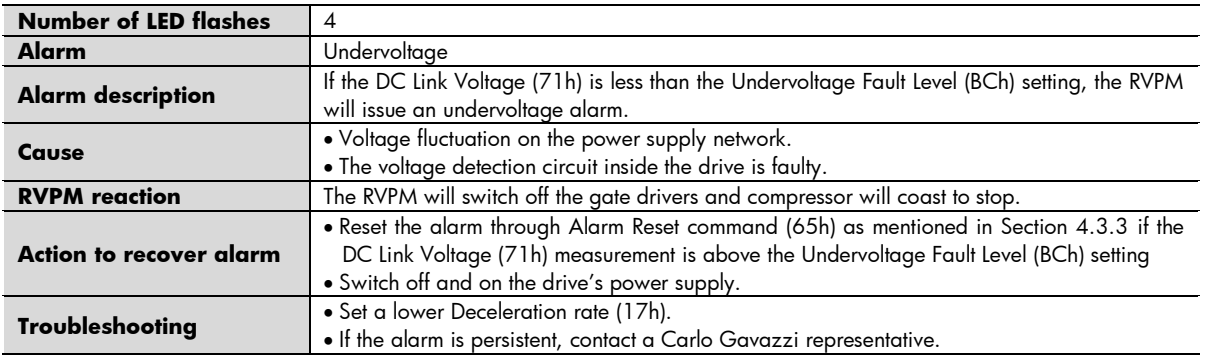

# <span id="page-20-1"></span>5.5.5 Alarm 5 – Overtemperature

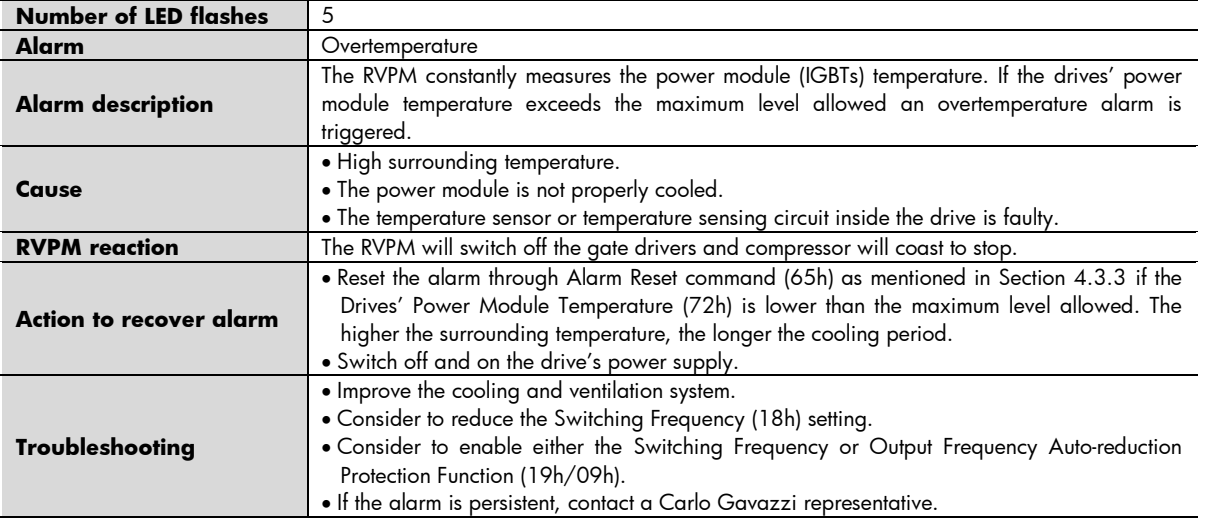

# <span id="page-20-2"></span>5.5.6 Alarm 13 – Modbus communication loss

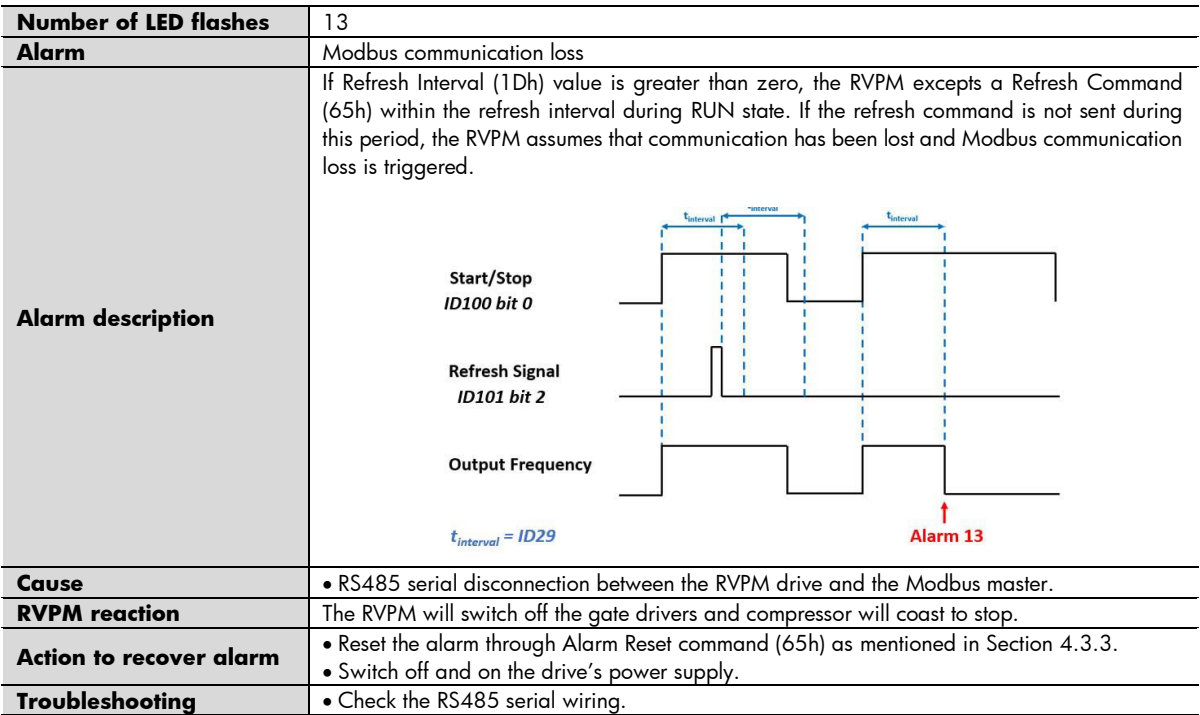

<span id="page-21-0"></span>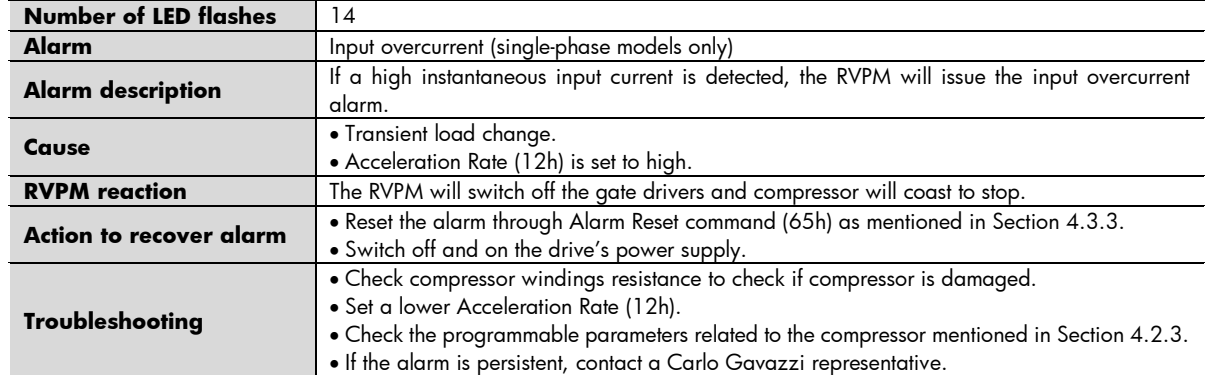

# <span id="page-21-1"></span>5.5.8 Alarm 15 – Power module faulty

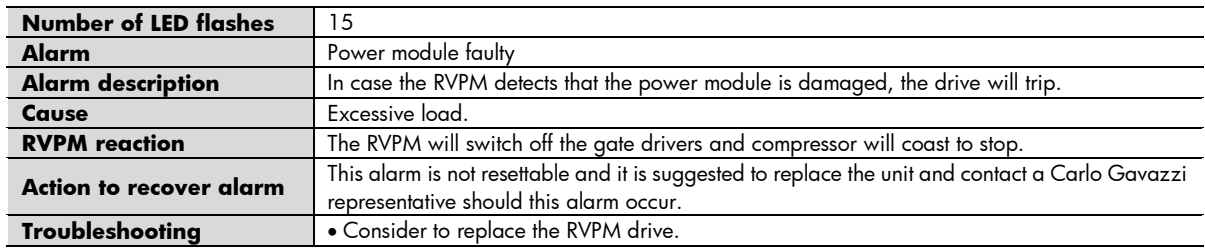

# <span id="page-21-2"></span>5.5.9 Alarm 16 – Control power undervoltage (3-phase models only)

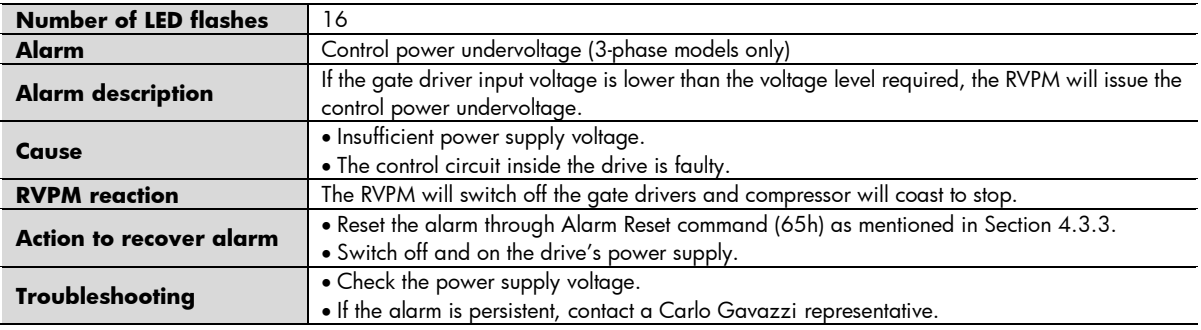

# <span id="page-21-3"></span>5.5.10Alarm 17 – Compressor phase loss

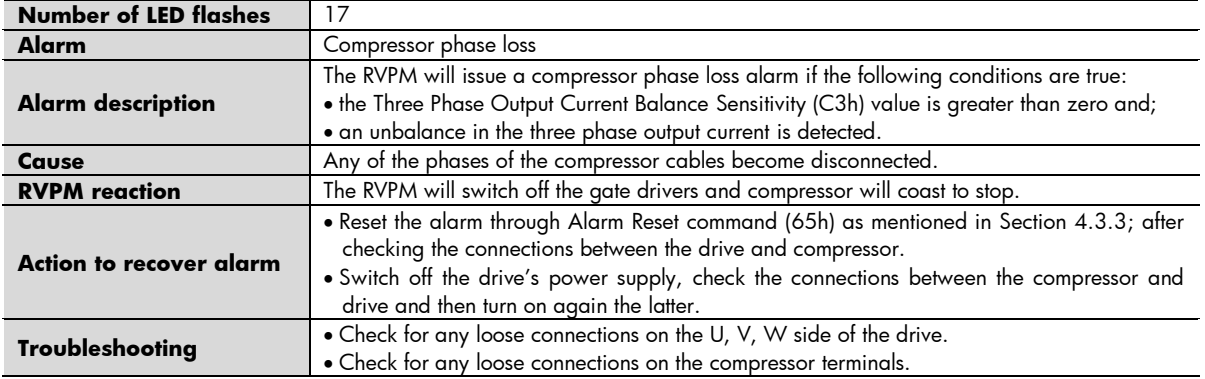

# <span id="page-21-4"></span>5.5.11Alarm 22 – Power supply undervoltage or input phase loss (3-phase models only)

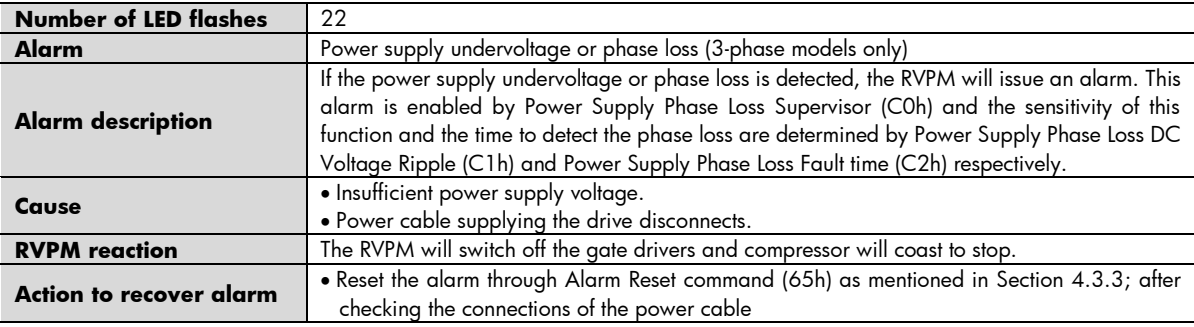

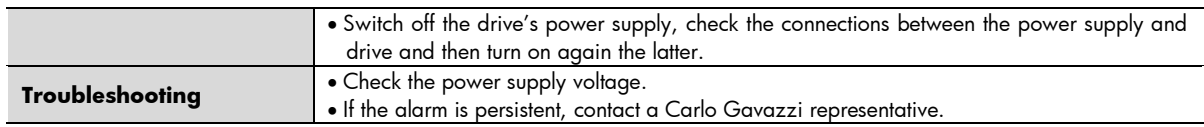

# <span id="page-23-0"></span>**6. Software overview**

# 6.1 User interface

The software user interface is shown in figure 3 below. The interface is organised in 6 main blocks:-

- PM/BLDC Compressor
- Advanced Configuration
- **Control**
- Waveforms
- **Diagnostics**
- **Monitor**

The additional two buttons on the leftmost column are related to the connection setup and device information.

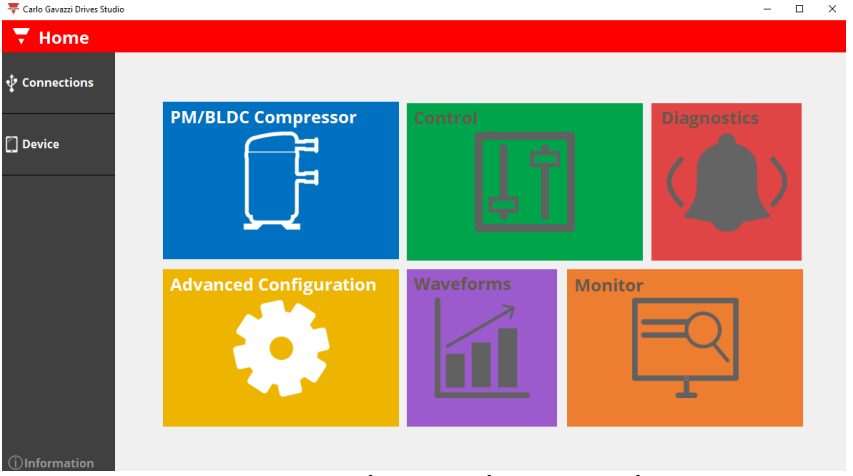

Figure 5: RVPM Configuration Software user interface

- 1. Click the "Connections" button to get to the connection configuration page
- 2. A new window will pop-up showing the two methods of connection
	- a) *Automatic connection* the software will loop through the various combinations of the communication settings until communication is established with the drive
	- *b) Manual connection* the user must enter the relevant communication parameters to communicate with the drive as shown in figure 6
- 3. Once communication is established the software will exit this screen and the user interface as shown in figure 4 will be displayed on the screen.
- 4. The text and icons on the blocks: *Control, Waveforms, Monitor and Diagnostics* will turn to white indicating that the blocks are now active.
- 5. If communication is not established, check that the proper parameters have been selected and that the correct COM port was chosen.

# 6.3 Compressor configuration

**Compressor configuration**

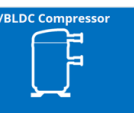

PM/BLDC compressor configurator The Carlo Gavazzi Drive Studio comes with a series of pre-configured compressor parameters. Note: This applies to PM/BLDC compressor models only.

After pressing the *PM/BLDC compressor* block on the main user interface, the page below will appear on screen.

The user can then select the specific compressor model available in the list provided. Once selected, the relevant compressor parameters are downloaded to the drive. The parameters downloaded in the drive can be viewed from the *Advanced Configuration* block.

Note: The  $\Box$  icon gets the user to the main (home) screen. This icon is available on every page except the main screen.

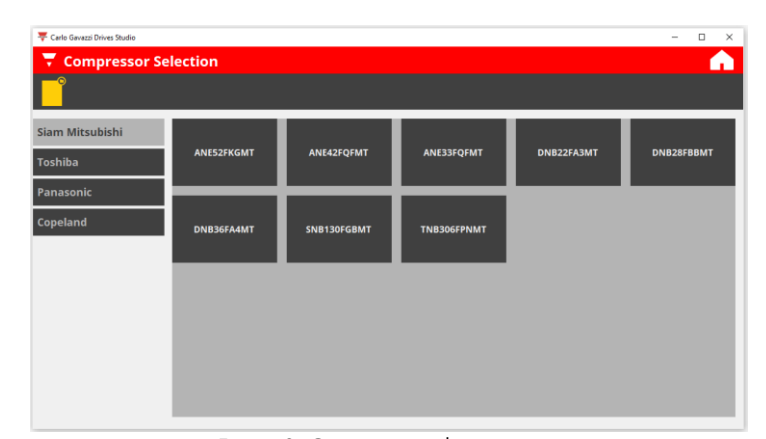

Figure 8: Compressor selection page

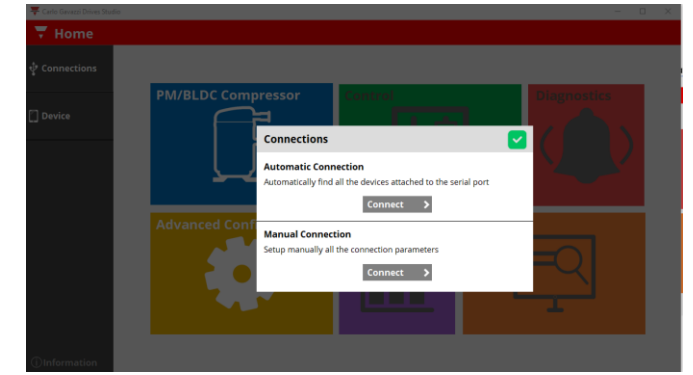

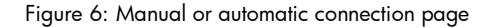

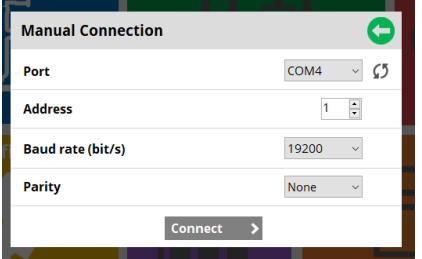

Figure 7: Manual connection parameters

# 6.4 Advanced configuration

## **Advanced configuration**

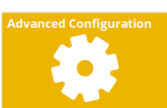

Advanced **Configuration**  The *Advanced Configuration* block allows the user to configure additional parameters within the drive. It is made up of 5 sections as shown in the figure below.

- **Communication**
- **Compressor**
- Start-up control
- Performance control
- **Protection**

In the menu bar there are also 4 icons that can be used to:

- Create a new configuration
- Open a configuration from file
- Save configuration
- Preview configuration

| Communication              | Parameter                              | Default value    | Set value |                      | Range          |
|----------------------------|----------------------------------------|------------------|-----------|----------------------|----------------|
| Compressor                 | Control mode                           | PM/BLDC          | PM/BLDC   | $\sim$               | PM/BLDC or IM  |
|                            | Compressor rated frequency (Hz)        | 50.0             | 50.0      | ÷                    | $25.0 - 400.0$ |
| <b>Startup control</b>     | Compressor rated voltage (Vrms)        | Device dependent | 230       | $\div$               | 25500          |
| <b>Performance control</b> | Compressor rated current (Arms)        | Device dependent | 14.0      | ÷                    | 1.418.0        |
| <b>Protection</b>          | <b>PM/BLDC Compressor Parameters</b>   |                  |           |                      |                |
|                            | Number of poles                        | 6                | 6         | ÷                    | 220            |
|                            | Line-to-line stator resistance, Rs (mΩ | Device dependent | 550       | $\ddot{\cdot}$       | 030000         |
|                            | d-axis inductance. Ld (mH)             | Device dependent | 2.5       | ÷                    | $0.0 - 600.0$  |
|                            | g-axis inductance, Lg (mH)             | Device dependent | 5.0       | $\ddot{ }$           | 0.0600.0       |
|                            | Induction Motor Parameters             |                  |           |                      |                |
|                            | V/f boost Voltage (%)                  | 1596             | 0.0       | ÷                    |                |
|                            | V/f frequency adjustment (%).          | 20%              | $\Omega$  | ÷                    |                |
|                            | V/f voltage adjustment (%)             | 20%              | $\theta$  | $\ddot{\phantom{a}}$ |                |
|                            | V/f magnetising time (sec)             | 0.1s             | 0.1       | ÷                    |                |

Figure 9: Compressor selection page

**Main functions** The following table lists the main functions of the sections in the *Advanced Configuration* block:

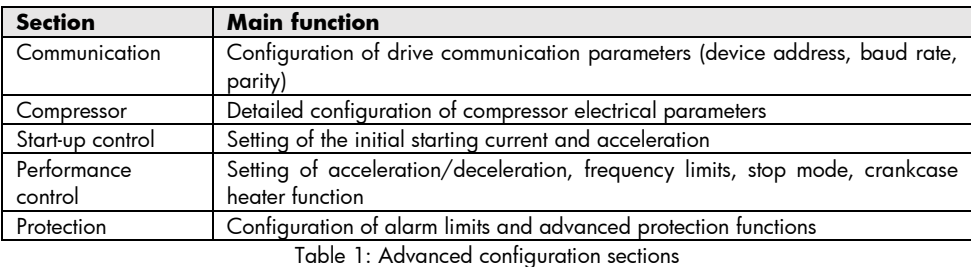

**Toolbar icons Toolbar icons description Icon Definition Description** New Creates a new configuration by updating the Set Value of each parameter equal to the Default Value. F Loads a configuration file that is saved on the user's PC and Open updates the Set value of each parameter. Save Saves a configuration file at any desirable location on the user's PC. Generates a configuration file report (in Portable Document Preview Format (.pdf)) with respect to the user password protection level Reads the value of all programmable parameters. Note: This ው Read icon is activated only if communication exists between the PC and the drive. Write Updates the value of all programmable parameters with respect to the user password protection level. Note: This icon

# 6.5 Control

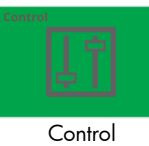

Once all the configuration parameters are setup, the compressor can be controlled directly via the software.

The *Control* block allows the user to control and, at the same time, monitor the status of the drive through the *Device status, Alarm status and Frequency waveform* sections.

The drive can be started/stopped by clicking on the red button next to *start/Stop command.* As soon as this button is pressed, the drive will start accelerating the compressor up to the *frequency setpoint* value.

The *Compressor temperature regulation* button enables/disables the crankcase heater function.

In the case of any alarm, the icon in the *Alarm status* section will change colour to red and the fault will also be indicated below the icon. Should an alarm be present, go to the *Diagnostics* block to view the troubleshooting guide as shown in the next page.

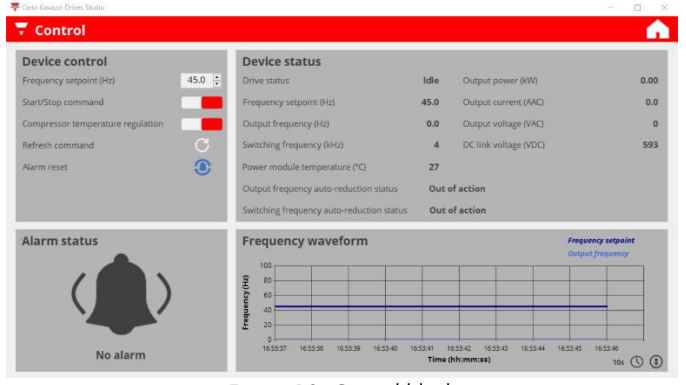

#### Figure 10: Control block

# 6.6 Diagnostics

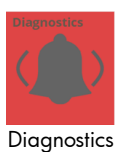

The *Diagnostics* block gives the information about the specific fault present on the drive. By clicking <sup>1</sup> the user can view a detailed troubleshooting section related to that specific alarm.

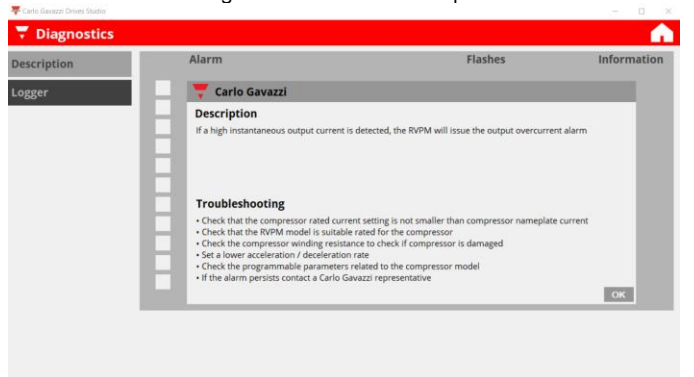

Figure 11: Diagnostics block (Troubleshooting)

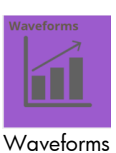

The *Waveforms* block gives a more visual information related to specific real-time parameters such as voltage, output frequency, current and temperature.

The monitoring time base can be adjusted via the  $\mathbb O$  and the user can also take a snapshot of the screen by pressing  $\bullet$ 

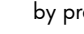

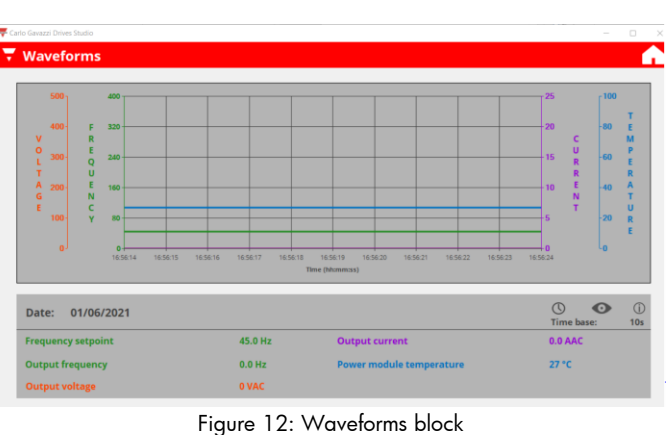

# 6.8 Monitor

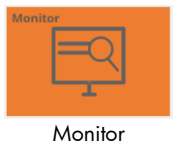

The *Monitor* block displays both real-time variables as well as data that is stored in the internal memory of the drive.

| <b>Operation</b>          | Variable                   | Value          |
|---------------------------|----------------------------|----------------|
| <b>Power consumption</b>  | Drive status               | Idle           |
|                           | <b>Switching frequency</b> | 4 kHz          |
| <b>Protection</b>         | Output frequency           | $0.0$ Hz       |
| <b>General counters</b>   | Output power               | 0.00 kW        |
| <b>Device information</b> | Output current             | 0.0 AAC        |
|                           | Output voltage             | 0 VAC          |
|                           | DC link voltage            | <b>591 VDC</b> |
|                           | Power module temperature   | 27 °C          |
|                           |                            |                |

Figure 13: Monitor block

# <span id="page-28-0"></span>**7. RVPM Modbus RTU Protocol**

# 7.1 Outline

Modbus RTU protocol is a messaging structure used to establish master-slave communication between devices in which only one device (called master) can initiate transactions (called queries); the other devices (called slaves) respond with the requested data to the master.

# 7.2 Modbus RTU function codes

The following Modbus functions are available on the RVPM drives:

- ➢ Read Holding Registers (code 03h) ➢ Read Input Registers (code 04h)
- ➢ Write Single Holding Register (code 06h)
- 

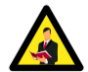

The Modbus protocol states that Holding registers are those registers that can be read or written while Input registers are of readonly type. The RVPM Modbus RTU protocol does not distinguish between holding and input registers; hence either function code 03h or 04h can eb used when reading a register.